お得意様各位 おんじょう しょうしゃ おおし かんこうしゃ かいしょう おおしゃ 株式会社 タテムラ

令 和 6 年 1 月 5 日

システムサービス課 福 生 市 牛 浜 1 0 4

System-V

法人税申告書・消費税申告書・電子申告・個人決算書等プログラムのネット更新について

拝啓 時下ますますご清栄のこととお慶び申し上げます。平素は格別のお取引を賜り誠にあり がとうございます。

法人税申告書、消費税申告書(個人改正対応)、電子申告(法人税/消費税)、個人決算書等プロ グラムが完成しましたのでお知らせします。

ネット更新は、令和6年1月9日(火) 10:00より可能です

また、電子申告システムをお持ちのお客様は、電子申告環境設定の更新作業も行ってください。 e-Taxソフトも令和6年1月4日に更新となっておりますので必ず一度開いて更新を行ってください。

※所得税確定申告書(個人決算書含む)、財産債務調書、贈与税申告書の電子申告は、 次回弊社プログラムの更新(1月下旬~2月上旬予定)後よりご利用いただけます。 次の更新までもうしばらくお待ちいただきますようお願い申し上げます。

詳しくは、同封の資料を参照の上、更新作業を行っていただきますようお願い申し上げます。 今後とも倍旧のお引き立てのほど、宜しくお願い申し上げます。

敬具

送付資料目次

※改正保守のご加入(未納含む)及びご注文にもとづき、以下の内容を同封しております。 送付プログラム

プログラムの送付はございません。ネット更新をお願いいたします。

取扱説明書

・https://www.ss.tatemura.com/ より確認できます。

案内資料

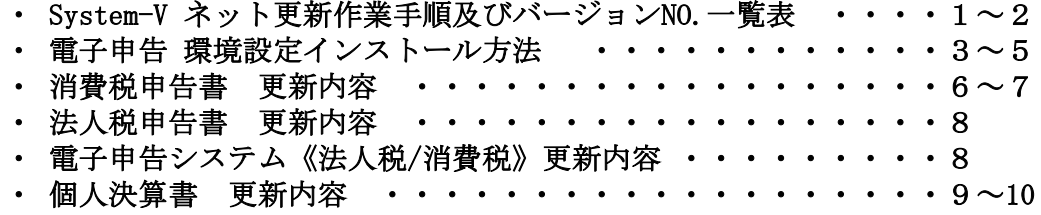

送付内容のお問い合わせ先

送付内容に関するお問い合わせにつきましては、サービス課までご連絡くださいますよ うお願いします。 尚、保守にご加入のお客様はフリーダイヤルをご利用ください。 TEL  $042-553-5311$  (AM10:00~12:00 PM1:00~3:30) FAX 042-553-9901

System-V ネット更新作業手順 24.01

プログラム等のネット更新をご希望のお客様には、弊社システムに更新があった場合マルチ ウィンドウ端末起動時に以下のメッセージを表示するようになっております。

> プログラム更新 OO個のファイルが新しくなっています<br>1000番の4で更新できます \*\*\* 以上を読んだら Enter を押してください \*\*\*

また、同時に更新内容につきましては、あらかじめご登録いただいているメールアドレスに 更新のお知らせを送信します。

上記メッセージを表示した場合、System-Vの更新(サーバー側)及び電子の環境更新(各端末側) がございますので、以下の作業手順に従って更新作業を行ってください。

サーバーの更新方法

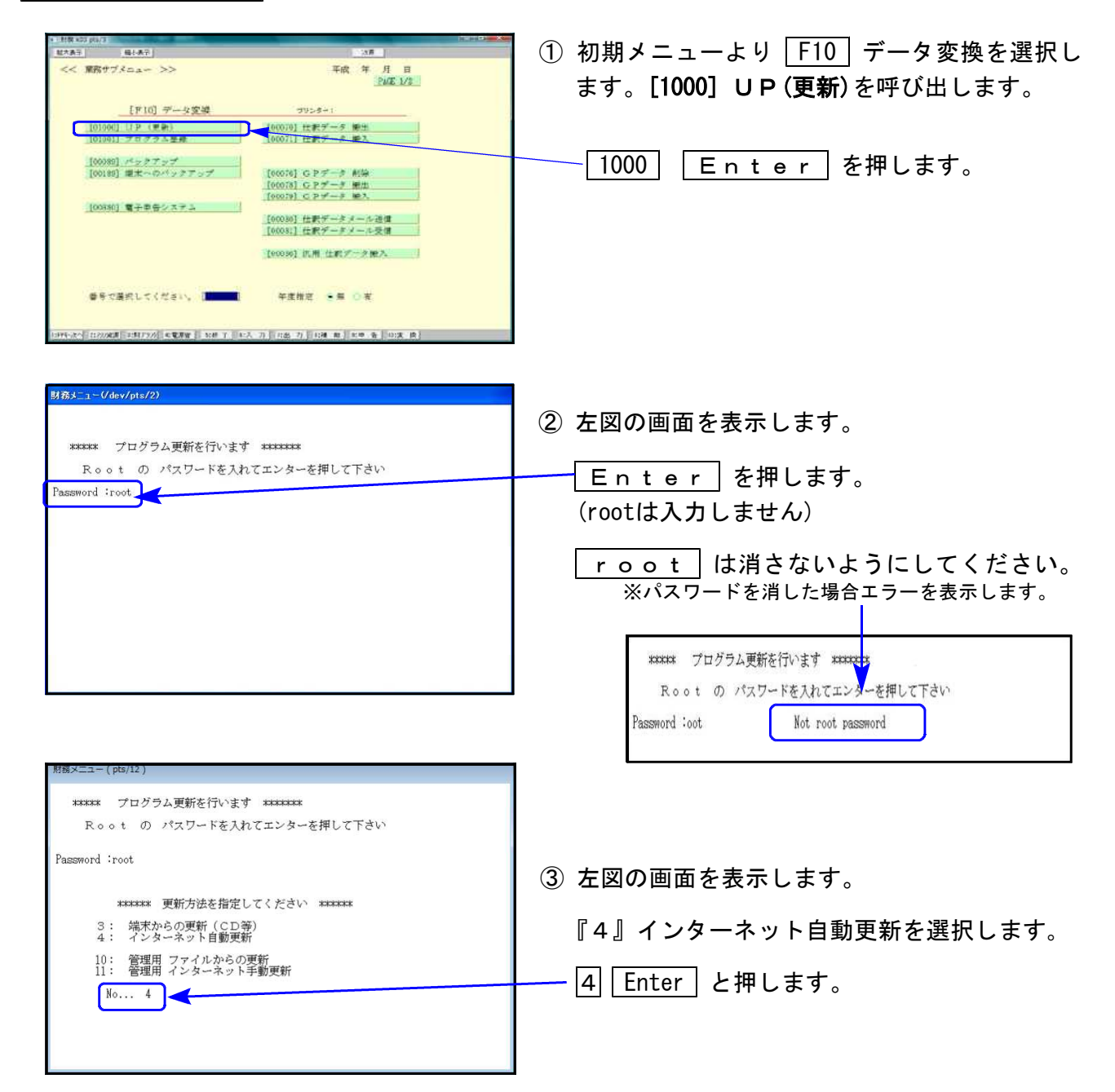

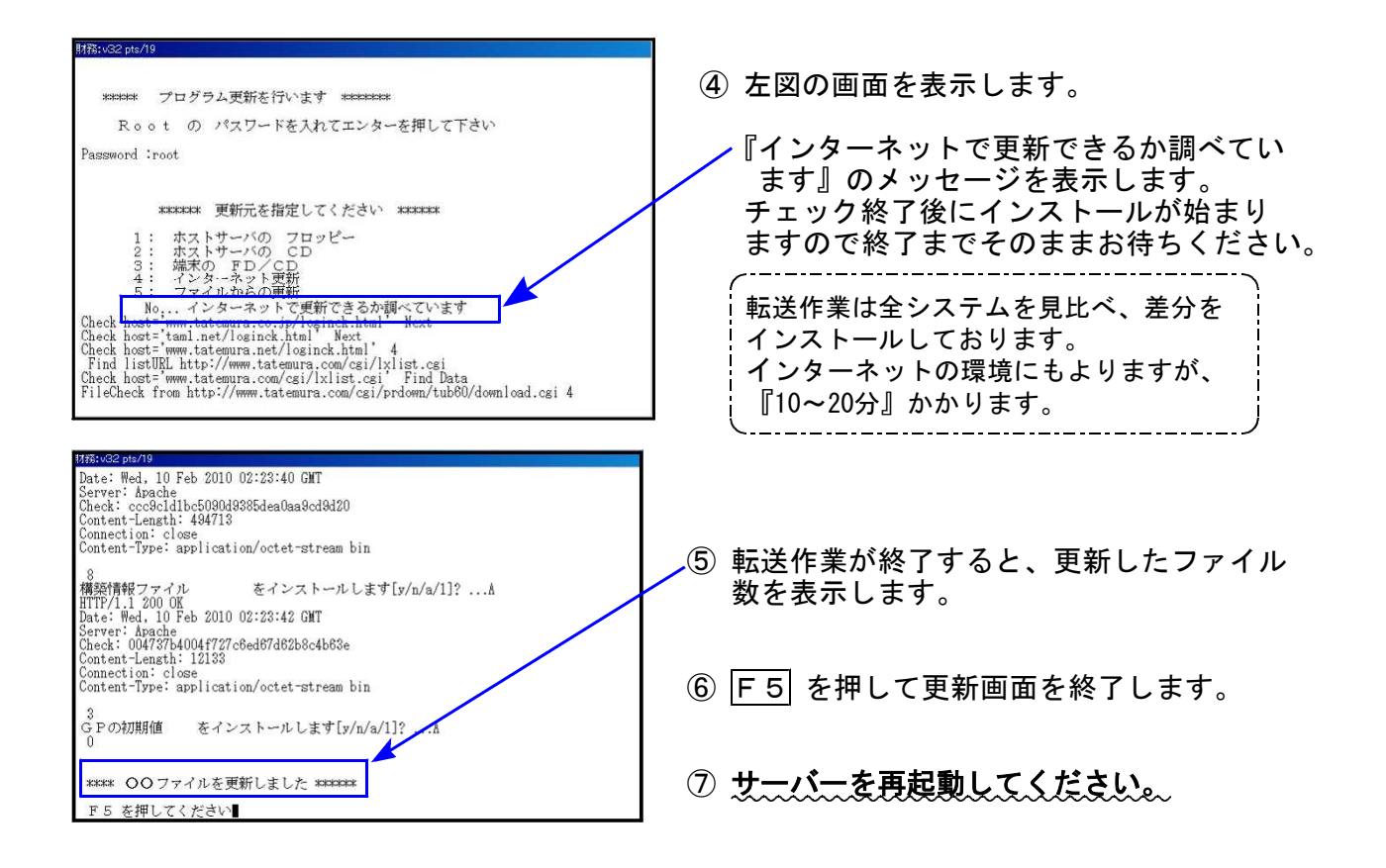

転送後のバージョン確認

下記のプログラムは F9(申告・個人・分析)の1頁目・2頁目、 F10(データ変換)の 1頁目に表示します。

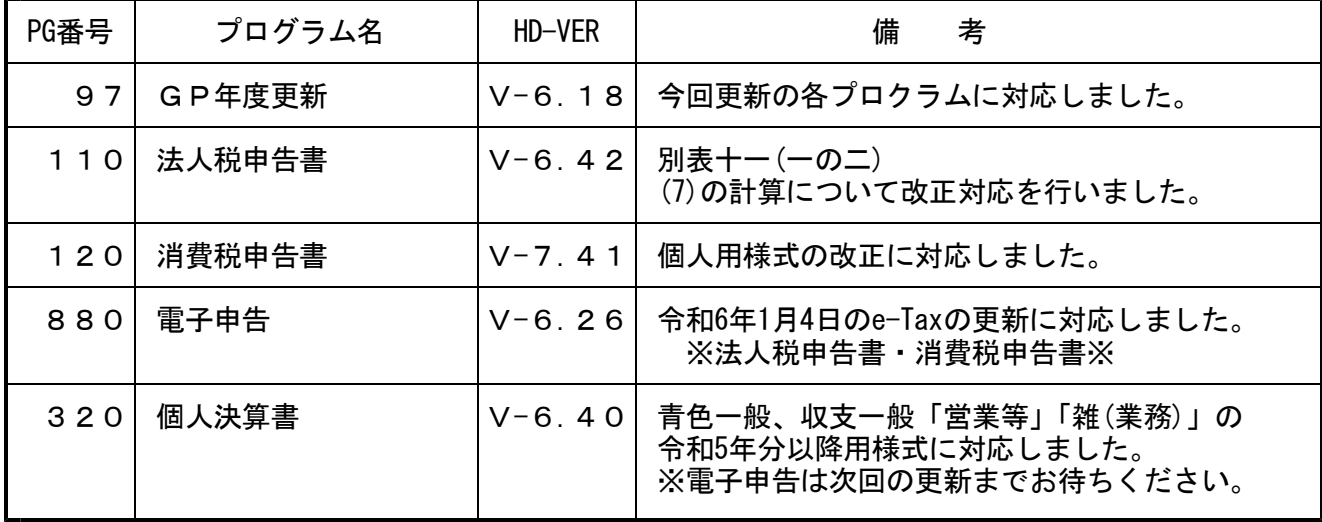

※電子申告をご利用のコンピュータにおきましては、電子申告環境設定 インストールも行ってください。(P.3~5)

\*\*\*\*\*\*\*\*\*\*\*\*\*\*\*\*\*\*\*\*\*\*\*\*\*\*\*\*\*\*\*\*\*

《 Windows 11/10(Microsoft Edge)》 電子申告 環境設定インストール方法 ※電子申告をご利用のコンピュータでのみ作業を行ってください※ 24.01

- ・インストールを行う際は、全てのプログラムを終了してください。(マルチウィンドウ端末 も閉じます。)終了せずインストールを行うとプログラムが正常に動作しません。
- ・下記に沿って各端末機でインストール作業を行ってください。

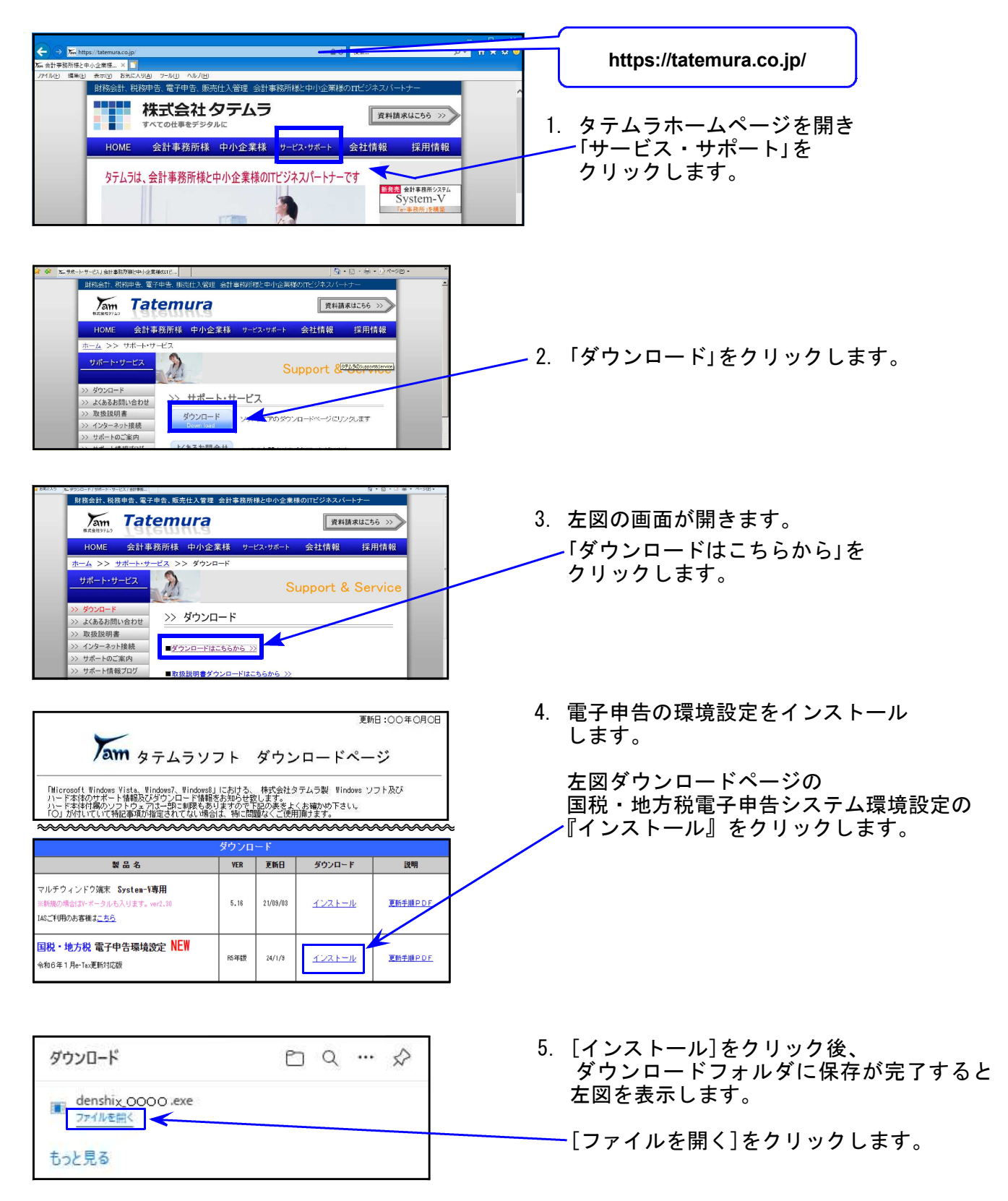

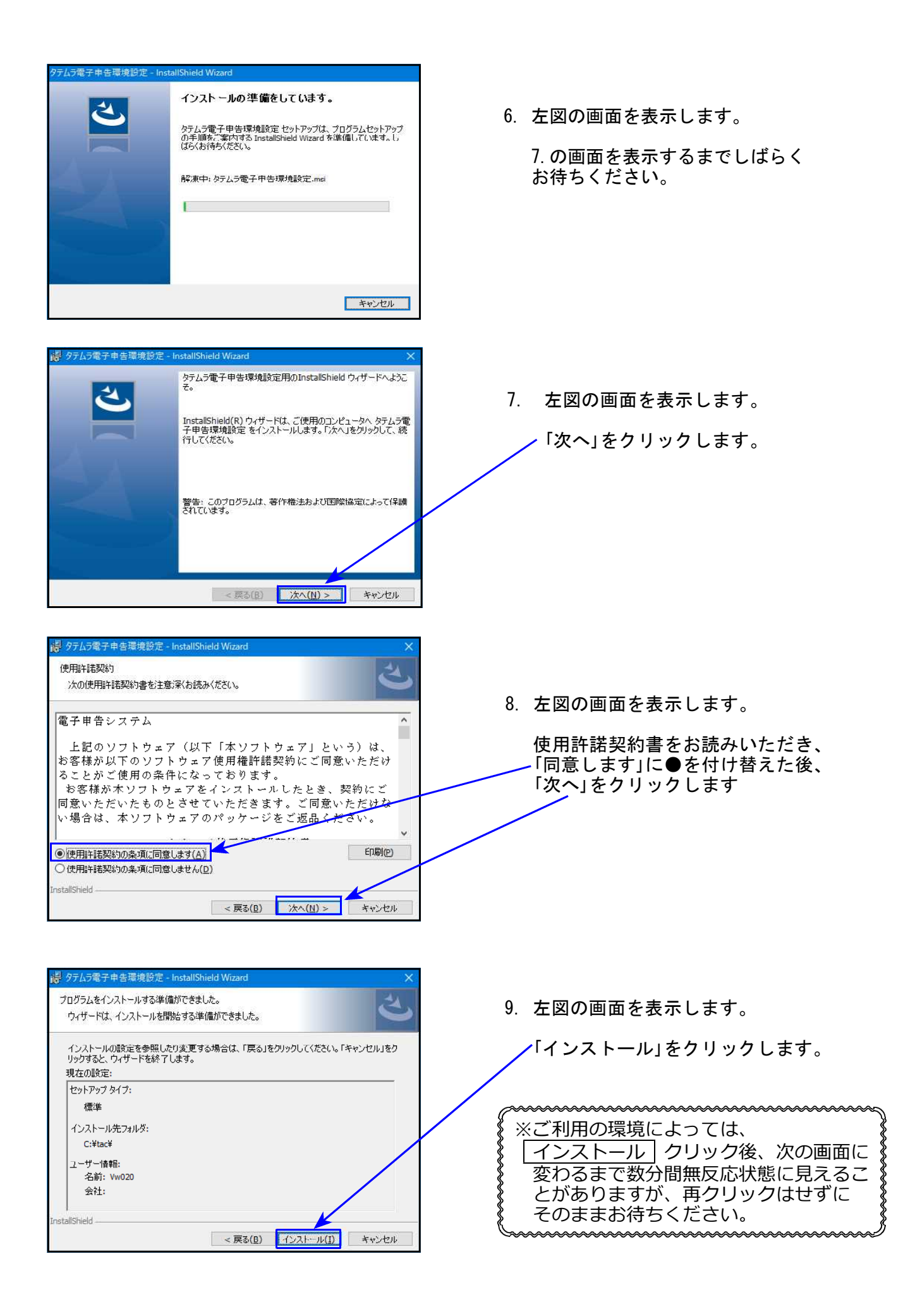

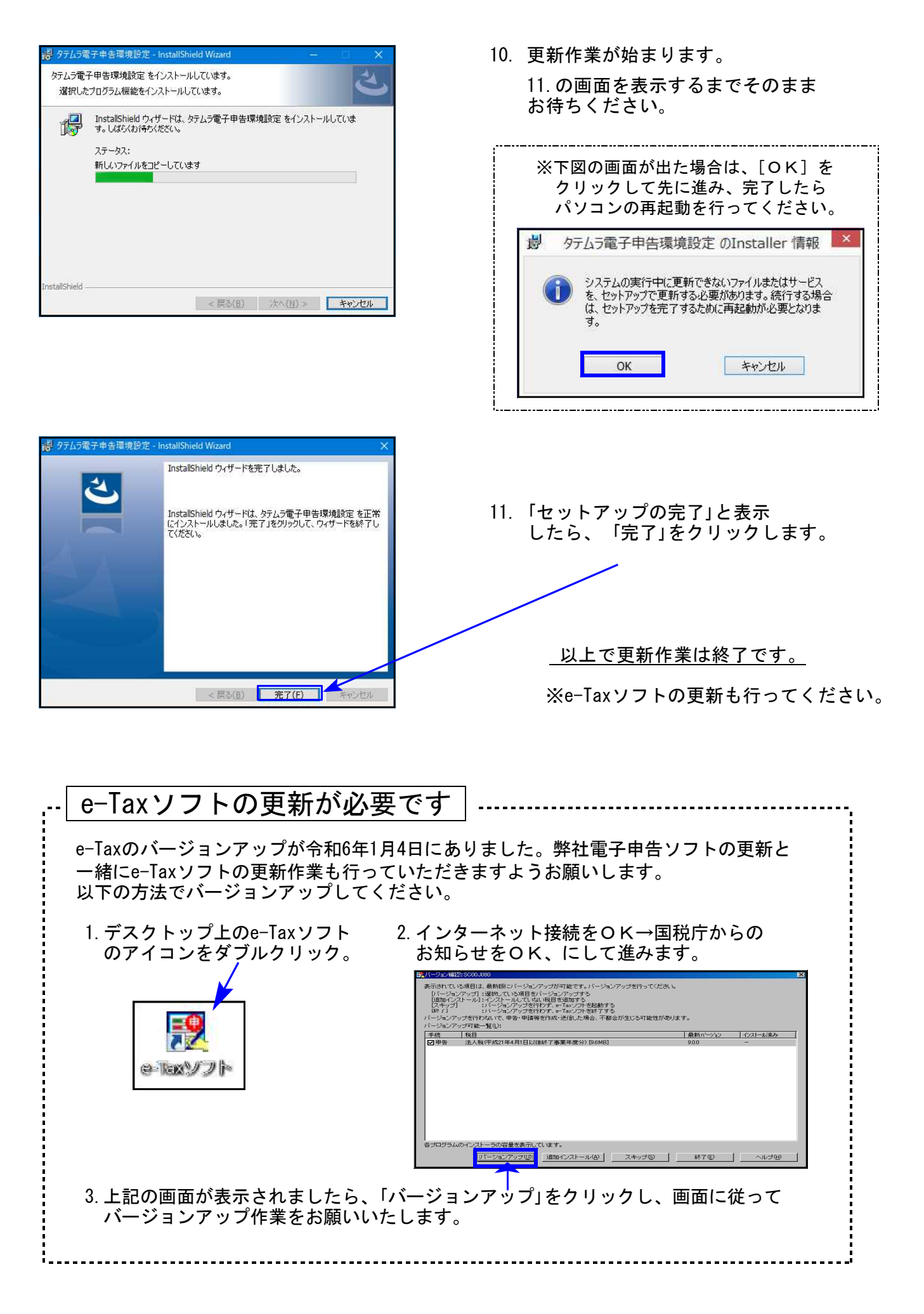

┑

#### ● 個人事業者用計算表の変更に対応しました。

会計データ読込み(仕入免マーク区分「i・e」の集計)、及び各付表への転記等も更新しました。 ※[81][82]課税取引金額計算書(旧様式)の会計データ読込みでは、経過措置(8割控除)課税仕入 データは読込みません。

#### 【 91:課税取引金額計算表(事業所得用)】 【 92:課税取引金額計算表(不動産所得用)】

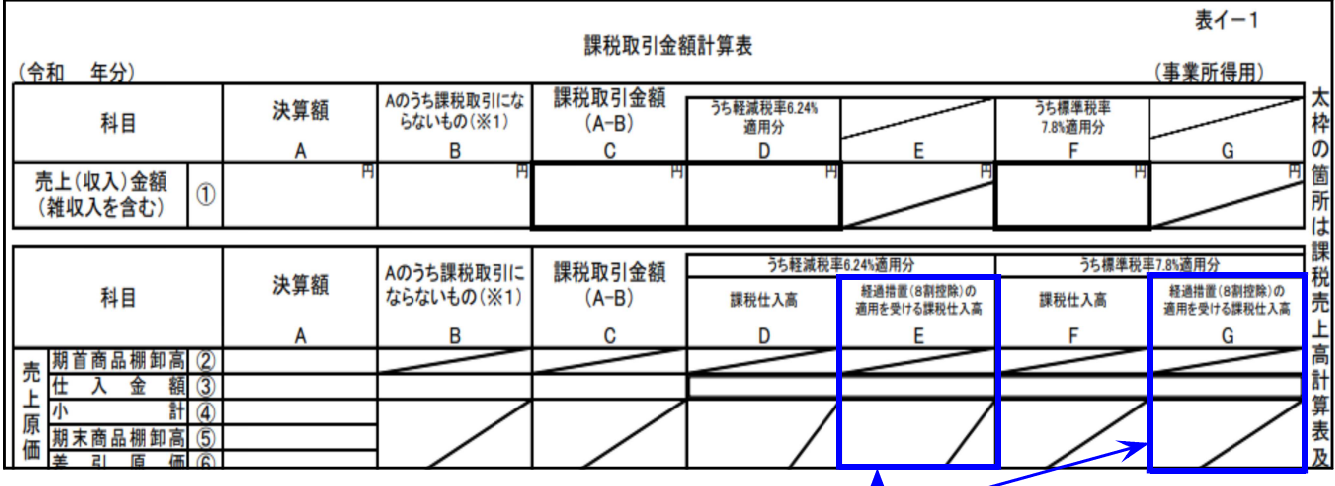

「経過措置(8割控除)の適用を受ける課税仕入高」欄が追加となりました。

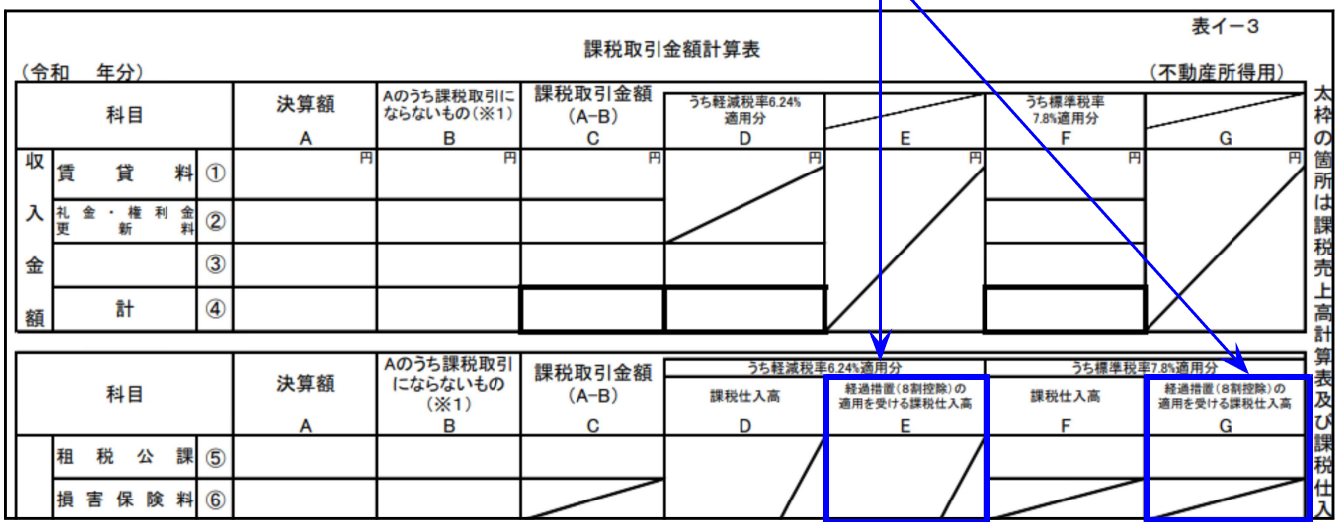

 $\mathbb N$ 

# 【 93:課税売上高計算表 】

付表6への転記が追加となりました。

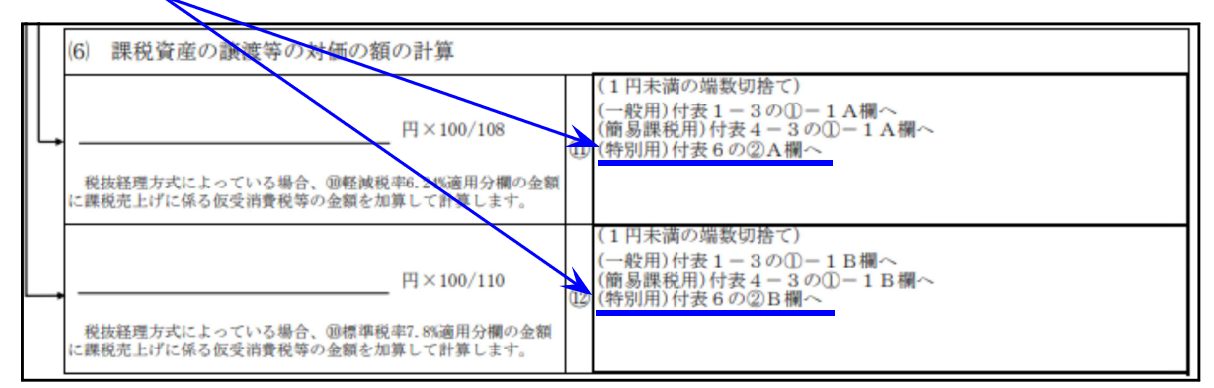

# 【 94:課税仕入高計算表 】

「経過措置(8割控除)の適用を受ける課税仕入高」欄、「課税仕入に係る消費税額の計算」 の経過措置欄が追加となりました。

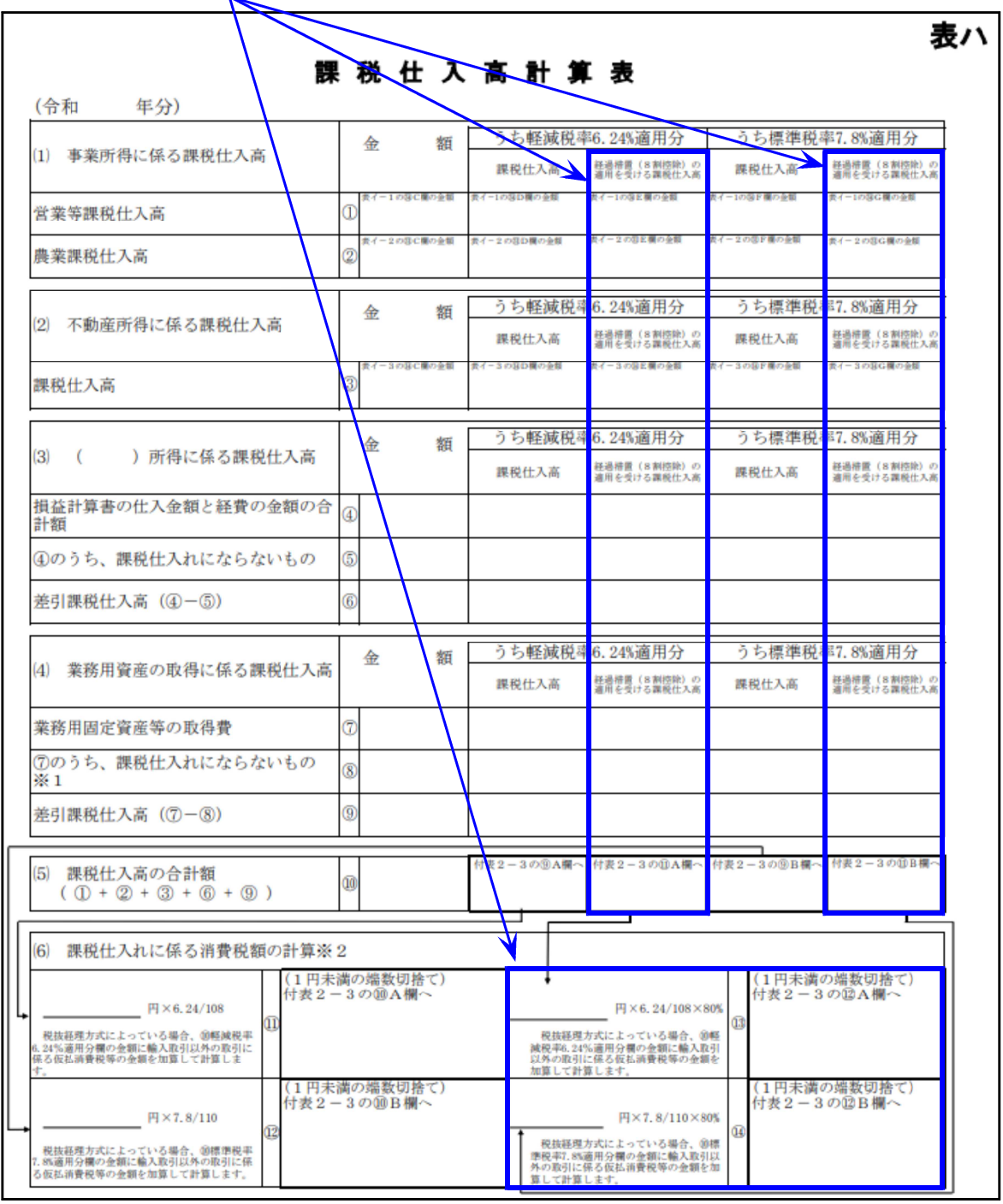

# 【 24:付表5-1・5-2 】【 26:付表5-3 】

[21]欄のみなし仕入率

該当の率以外を打消すようにしました。(画面・印刷)

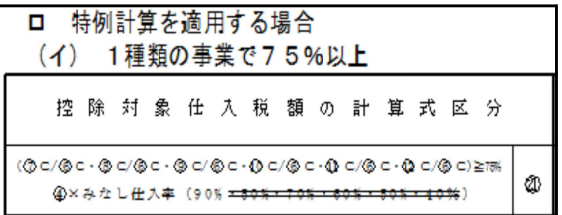

# 法人税申告書プログラム 更新内容 24.01 とのようには 24.01 とのおもの 24.01 とのおもの

# ● 別表十一(一の二) 改正対応を行いました。

[7]公益法人等・協同組合等の繰入限度額欄の 計算について改正に対応しました。

※公益法人等又は協同組合等の繰入限度額の 割増特例の制度廃止

公益法人等・協同組合等の事業期間の自年月日 が「令和5年4月1日以後」の場合、[7]欄は計算 しません。

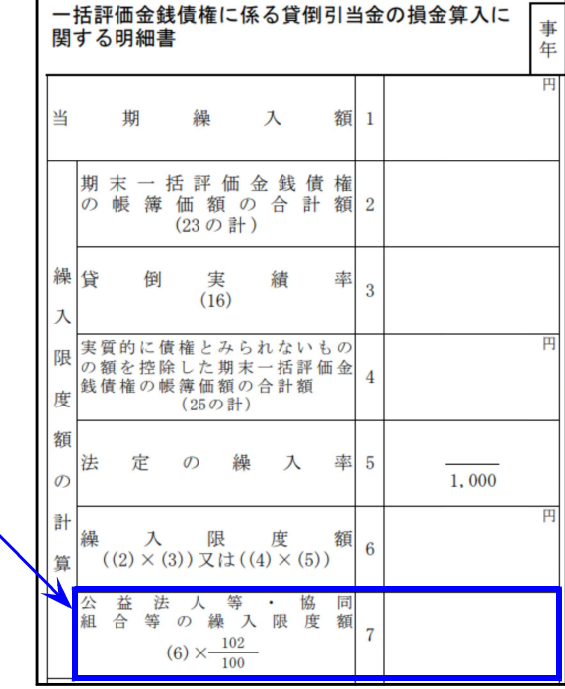

# 電子申告システム 更新内容 24.01

国 税 法人税・消費税

#### 【法人税】令和6年1月4日e-Taxの更新に対応しました。

e-Taxにおいて、[110]法人税申告書プログラムで用意している全別表 ([200]追加別表含む)が受付開始となりました。

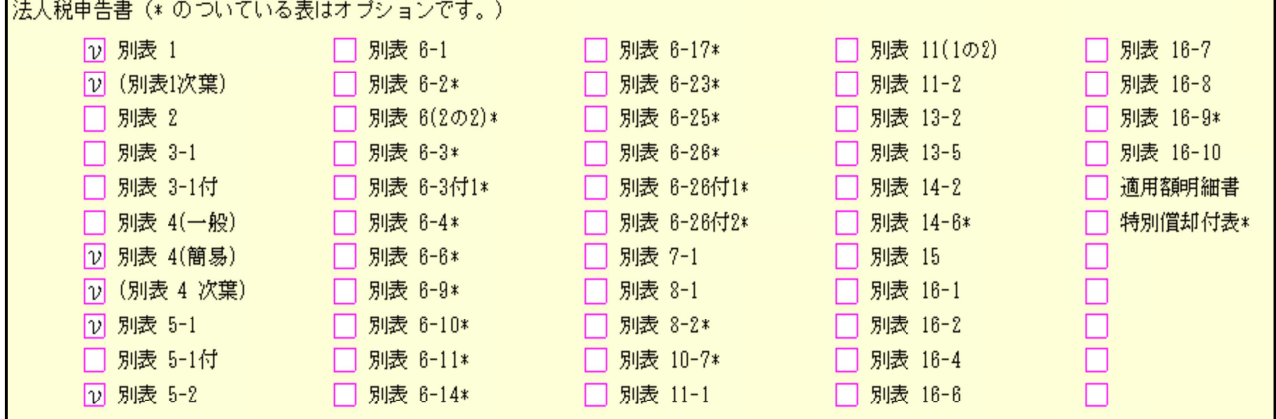

【消費税】個人事業者用計算表の変換対応を行いました。

所得税確定申告書(個人決算書を含む)、財産債務調書、贈与税申告書の電子申告は 次回弊社プログラムの更新(1月下旬~2月上旬)後よりご利用いただけます。

次の更新までもうしばらくお待ちいただきますようお願い申し上げます。

# 個人決算書プログラム 変更内容 24.01

# ● 青色申告決算書(一般用)、収支内訳書(一般用)の令和5年分以降用様式に対応 しました。

【青色申告決算書(一般用)】2ページ目、3ページ目のレイアウトが大きく変わりました。

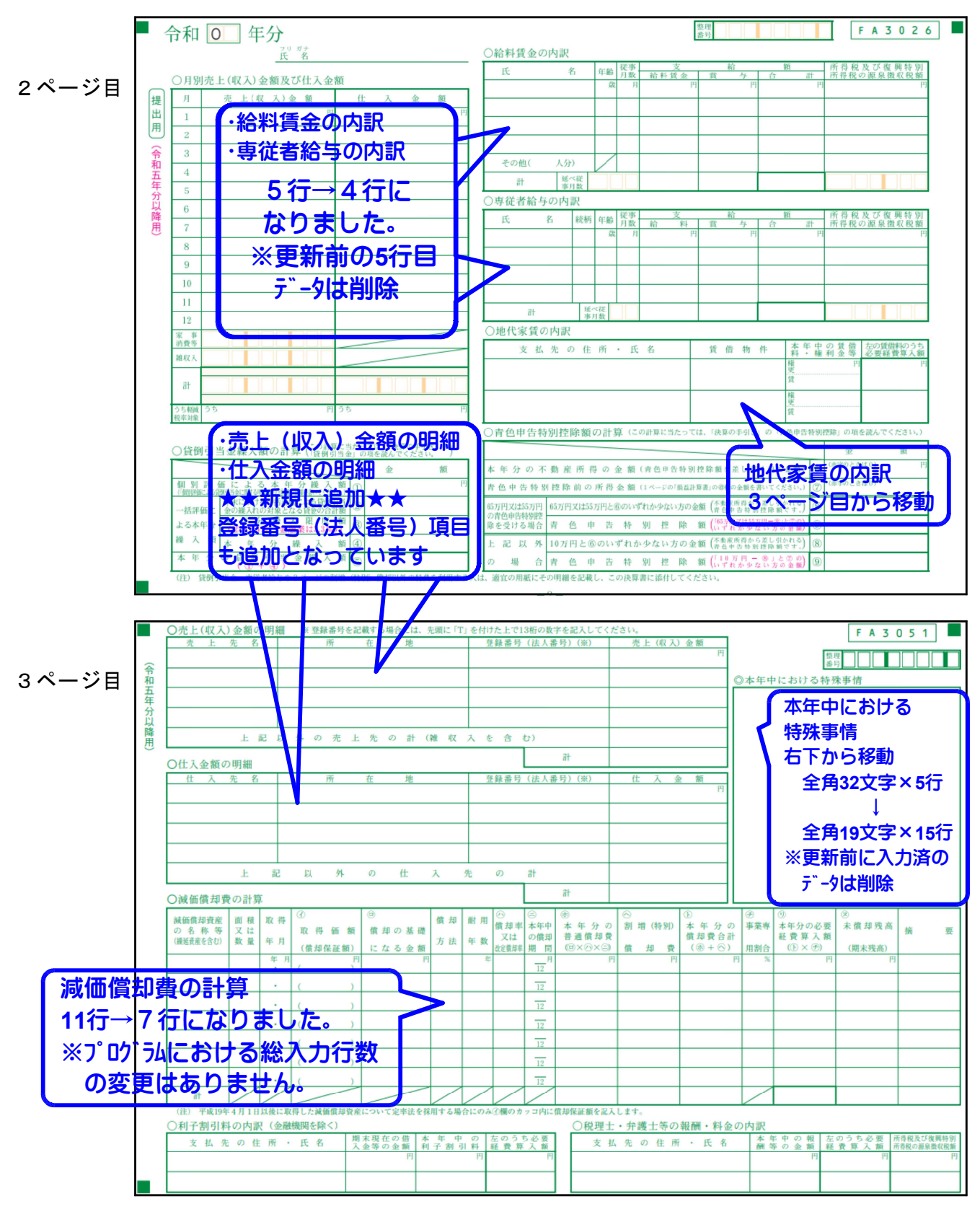

【収支内訳書(一般用)】2ページ目のレイアウトが大きく変わりました。

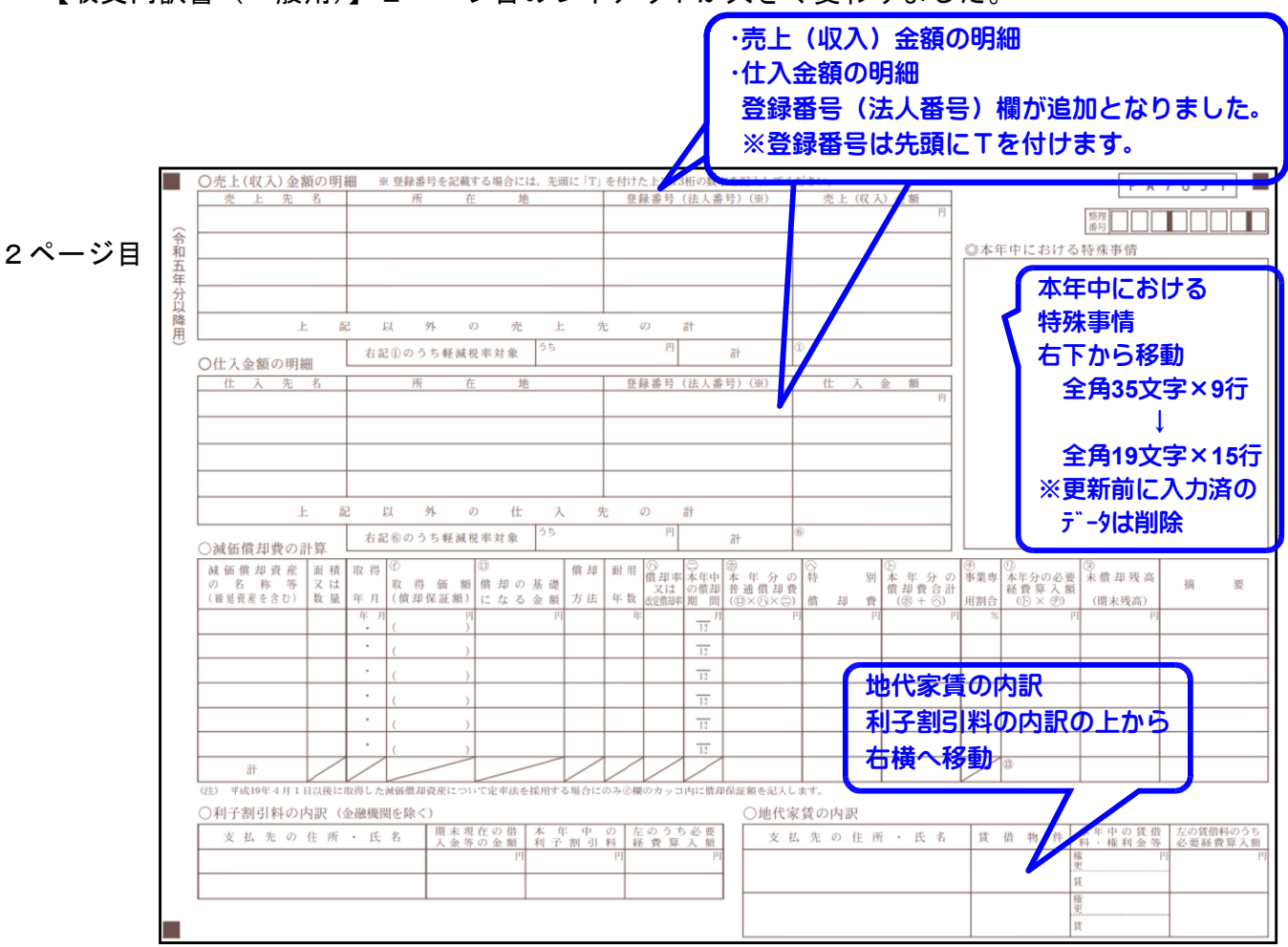

# ● 収支内訳書(不動産所得用)月額月の印字を追加しました。

月額欄において年の途中の家賃変更に対応できるように、入力欄は2段となっています。 印刷においては、収支内訳書は青色決算書と違って枠が狭く、今まで印刷できませんでしたが、 お客さまからの要望により、「~○月」と「○月~」を右欄外に印刷するよう機能追加しました。

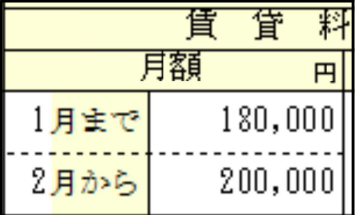

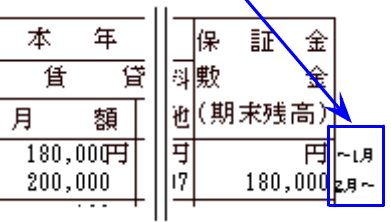

# ● 不動産所得用付表の様式変更に対応しました。

※表示、及び印刷文字の変更のみ。金額入力欄や計算の変更はありません。